1

#### Installing the Mini PCIe cards

The OPS883 series provides one Mini card slot for user to install mSATA/ wireless LAN cards, please refer to the following instructions and illustration.

#### Step 1 Loosen the screws per illustrated.

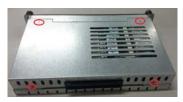

#### Step 2 Then open the cover carefully.

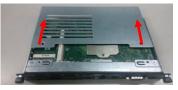

Step 3 You can find the position of Mini PCIe slot and please insert it then fasten screw by yourself.

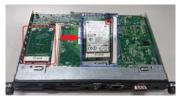

Step 4 Fasten all of screws with bracket to finish installation, and M3x4 screws are included.

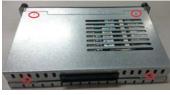

9412M883070E ©Copyright 2016 Axiomtek Co., Ltd. Version A2 November 2016 Printed in Taiwan

# **OPS883 Quick Installation Guide**

## Checklist

- ✓ OPS module x 1
- ✓ M4 x 6 screw x 2
- ✓ M3 x 4 screw x 2
- ✓ Quick Installation Guide x1
- ✓ Driver Disc x 1
- ✓ M2 x 5 screw x 2
- ✓ Thermal Grease x 1
- <u>Note:</u> Please contact your local vendors if any damaged or missing items. DO NOT apply power to the board if there is any damaged component.

Please refer to the product information CD for the complete user's manual, drivers and utilities. User's manual and related documents are in Acrobat PDF format.

Please notice that two M3 x4 screws are offering to fix the OPS enclosure if you would like to maintain your CPU/DRAM or mPCle.

#### Dimensions

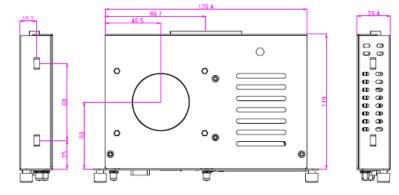

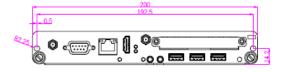

9412M883070E ©Copyright 2016 Axiomtek Co., Ltd. Version A2 November 2016 Printed in Taiwan

## **Installing the Memory Module**

Step 1 Loosen the screws on the real of chassis as illustrated.

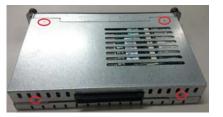

Step 2 After losing the screws, extract the real of chassis out of the module.

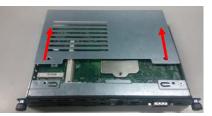

Step 3 Place the memory module into the socket and press it firmly. The socket latches are levered upwards and clipped on to the edges of the DIMM.

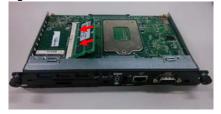

Step 4 The DRAM installation is finished, please fasten all of screws with bracket, and M3x4 screws are included.

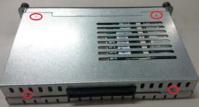

9412M883070E ©Copyright 2016 Axiomtek Co., Ltd. Version A2 November 2016 Printed in Taiwan

## Installing the HDD/ SSD

The OPS883 series provides one 2.5" SATA HDD tray to install 2.5" HDD. When please refer to the following instructions and illustration

Step 1 Loosen the screws per illustrated.

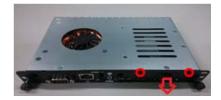

Step 2 Please refer to the below photo to connect the target 2.5" HDD/SSD with HDD's bracket.

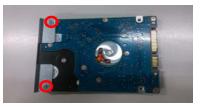

Step 3 Then plug HDD drive in to HDD connector.

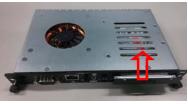

Step 4 Finally, fasten two screws on HDD cover firmly.

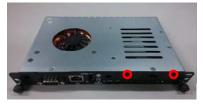

9412M883070E ©Copyright 2016 Axiomtek Co., Ltd. Version A2 November 2016 Printed in Taiwan